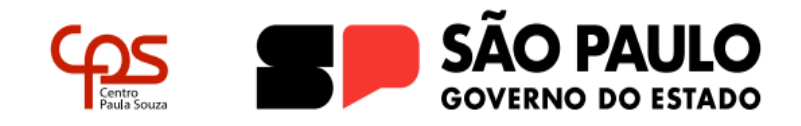

**Administração Central Unidade do Ensino Médio e Técnico - Cetec Grupo de Estudo de Educação a Distância - GEEaD Certificação de Competências**

# **SORTEIO ELETRÔNICO PARA VAGAS DO PROCESSO DE CERTIFICAÇÃO DE COMPETÊNCIAS**

Conforme Edital GEEaD nº 002/2024, após o encerramento do prazo do preenchimento do cadastro, serão divulgadas as listas, por habilitação técnica, dos(as) candidatos(as) cadastrados(as).

Caso a habilitação técnica tenha uma demanda maior do que o número de vagas ofertadas, a ocupação da vaga será por meio de sorteio. Neste caso, a listagem conterá uma coluna chamada "número para sorteio", onde cada candidato(a) receberá um número. Esses números serão sorteados de forma aleatória, até o número de vagas ofertadas.

O resultado do sorteio será publicado no site [www.cps.sp.gov.br/certificacao](http://www.cps.sp.gov.br/certificacao) após o término do sorteio. Neste resultado, será informado o "número da semente" para fins de auditoria.

O(A) candidato(a) sorteado(a) deverá, no período estabelecido no Edital, efetivar a sua inscrição, realizando o upload de seus documentos no sistema [https://certificacaodecompetencias.cps.sp.gov.br/.](https://certificacaodecompetencias.cps.sp.gov.br/)

Os cadastros dos(as) candidatos(as) que não forem sorteados serão cancelados do sistema.

#### **Funcionamento do Sistema de sorteio eletrônico**

O sistema sorteia aleatoriamente a ordem dos números a partir de uma "semente" que o dispara. Essa semente garante a aleatoriedade do processo e permite, inclusive, a reprodução de um sorteio já realizado com obtenção de um resultado idêntico. Com isso, a semente gerada a cada sorteio pode ser utilizada para fins de auditoria.

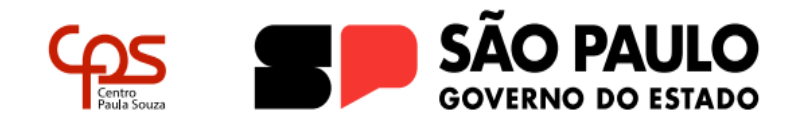

**Administração Central Unidade do Ensino Médio e Técnico - Cetec Grupo de Estudo de Educação a Distância - GEEaD Certificação de Competências**

#### **Sobre a semente utilizada no sorteio eletrônico**

A semente é um número [pseudo-aleatório,](https://dicionario.priberam.org/pseudo-aleat%C3%B3rio) composto por uma sequência de 13 algarismos, baseado na Hora UNIX (referência numérica amplamente utilizada em sistemas operacionais, definida como a quantidade de segundos passados desde 01/01/1970 UTC até o momento atual). Assim, cada vez que se clica no botão para realizar um sorteio, uma lista diferente é gerada, sendo o tempo contado a partir da **[Hora UNIX](https://pt.wikipedia.org/wiki/Era_Unix)** o fator que torna a lista pseudo-aleatória em lista realmente aleatória.

#### **Como auditar o sorteio eletrônico**

É possível verificar a autenticidade do sorteio eletrônico realizado utilizando a semente publicada após cada sorteio. Para isso, será disponibilizada para download de uma versão de auditoria do sistema de sorteio eletrônico.

Siga os passos abaixo para replicar o sorteio.

### **Passo-a-passo para sorteios realizados no Sistema de Inscrição:**

- 1) **[Faça o download](https://www.ifsc.edu.br/documents/d/ingresso/software-sorteio-eletronico)** do programa utilizado para realização do sorteio eletrônico (Requisitos: navegadores Firefox ou Chrome - não funciona em navegadores Internet Explorer);
- 2) Descompacte a pasta do download com o auxílio de um programa de compactação de arquivos (ex: 7-Zip, WinZip, WinRAR, PeaZip);
- 3) Na pasta descompactada, clique sobre o programa "sorteio auditoria" com o botão direito do mouse, em seguir clicar em "abrir com" e optar por Firefox ou Chrome;
- 4) Insira o número total de candidatos inscritos no processo seletivo, publicado antes do sorteio, e a quantidade de vagas;

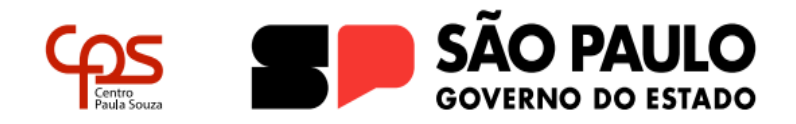

**Administração Central Unidade do Ensino Médio e Técnico - Cetec Grupo de Estudo de Educação a Distância - GEEaD Certificação de Competências**

- 5) Marque a opção "Inserir semente manualmente" e coloque a semente do sorteio a ser auditado, conforme publicado após o sorteio;
- 6) Clique no botão "Gerar Lista";
- 7) Efetue a comparação da saída do programa com a lista publicada após o sorteio.

## **Relação dos candidatos sorteados**

As listas dos candidatos sorteados serão divulgadas após às 14h do dia do sorteio, no site [www.cps.sp.gov.br/certificacao.](http://www.cps.sp.gov.br/certificacao)